# Serial Communication

□ In serial communication we are transmitting the data/information<br>bit after bit (only one bit goes through in a particular moment).

□ In parallel communication we are transmitting a number of bits<br>at once from one computer to the second computer.

# An example of serial communication

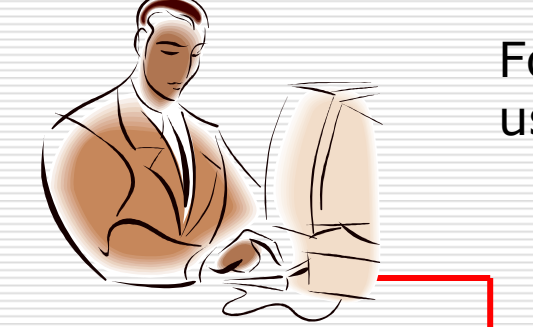

For example: We want to transmit a word 10011101 using serial communication between two computers.

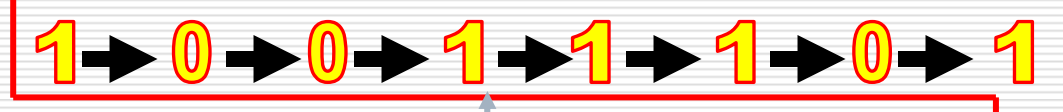

**Serial line communication**

# An example of parallel communication

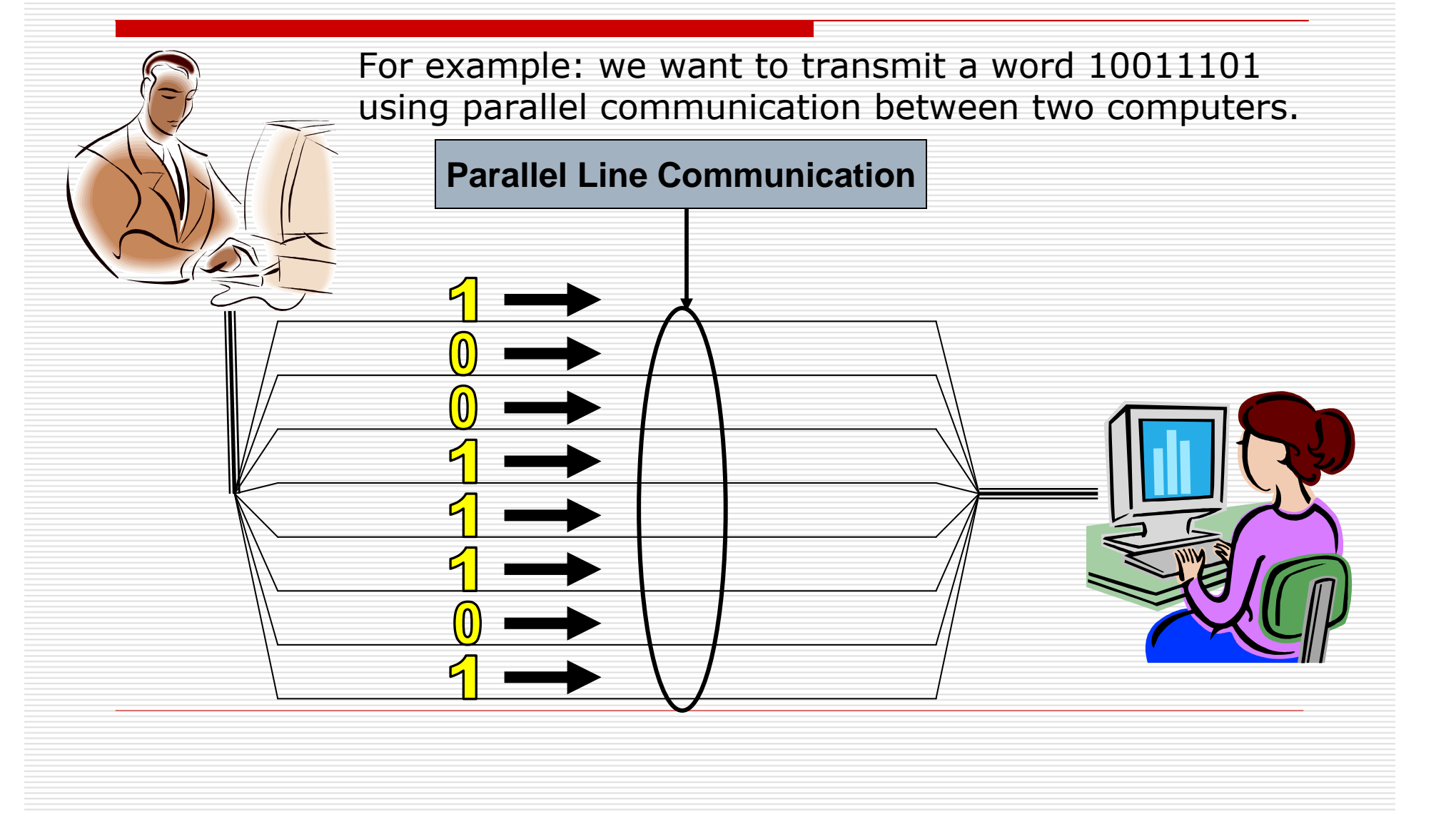

# Synchronous/Asynchronous **Communication**

## Synchronous communication:

 The information is transmitted from the transmitter in sequence, bit after bit, with fixed baud rate, when the clock<br>frequency along with the bits are transmitted to the receiver.<br>This means that the transmitter and the receiver are synchronized between them by the same clock frequency.

#### Asynchronous communication:

The transmitter and the receiver refraining to broadcast long<br>sequences of bits because there isn't a full synchronization<br>between the transmitter that sends the data and the receiver that receives the data. In this case, the information is dividedinto frames, in the size of byte. Each one of the frame has a<br>"Start" bit and a "Stop" bit. "Start" bit marks the beginning of a<br>new frame, "Stop" bit marks the end. Frames of information<br>must not necessarily be transmitte

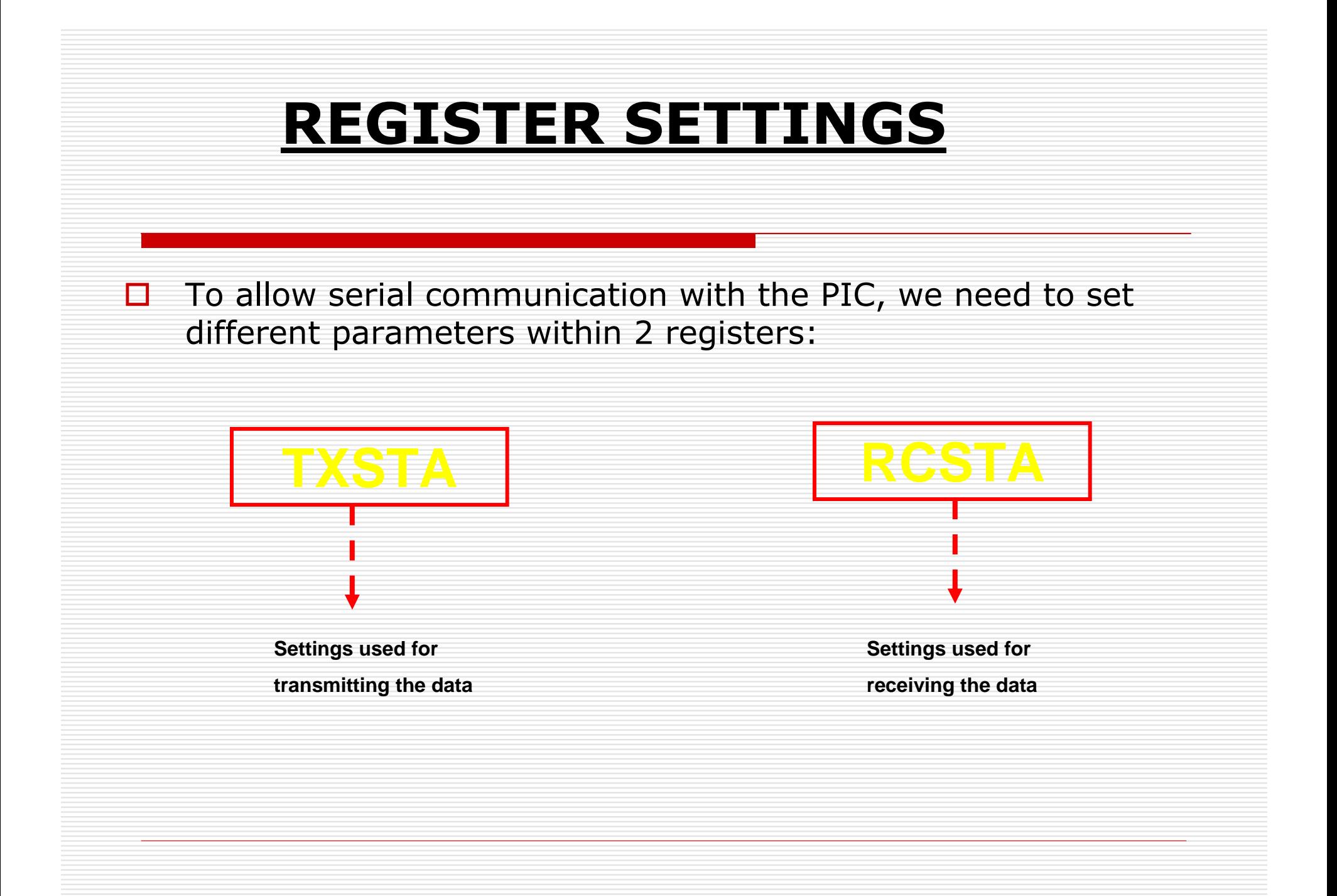

# TXSTA REGISTER DEFINITION

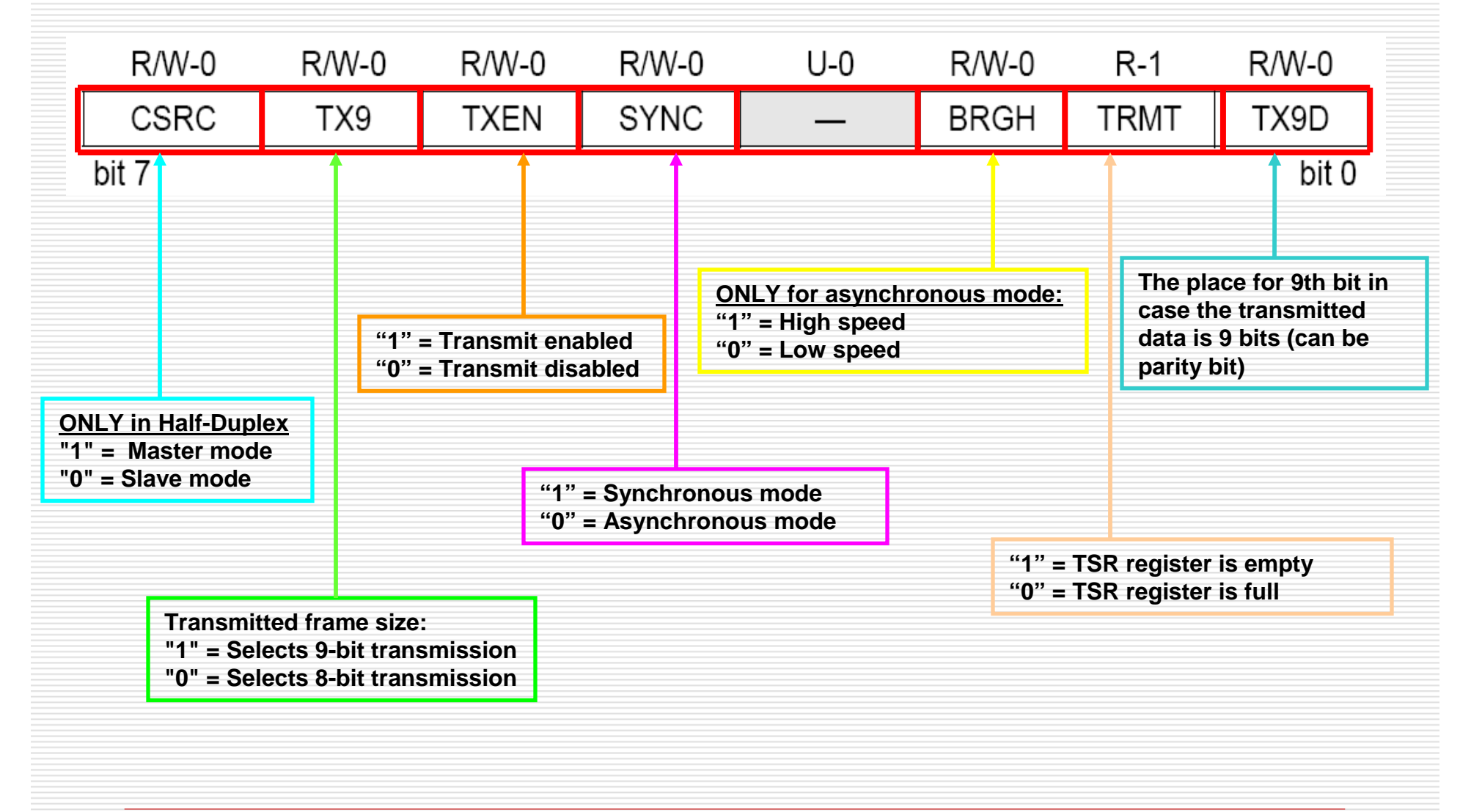

# RCSTA REGISTER DEFINITION

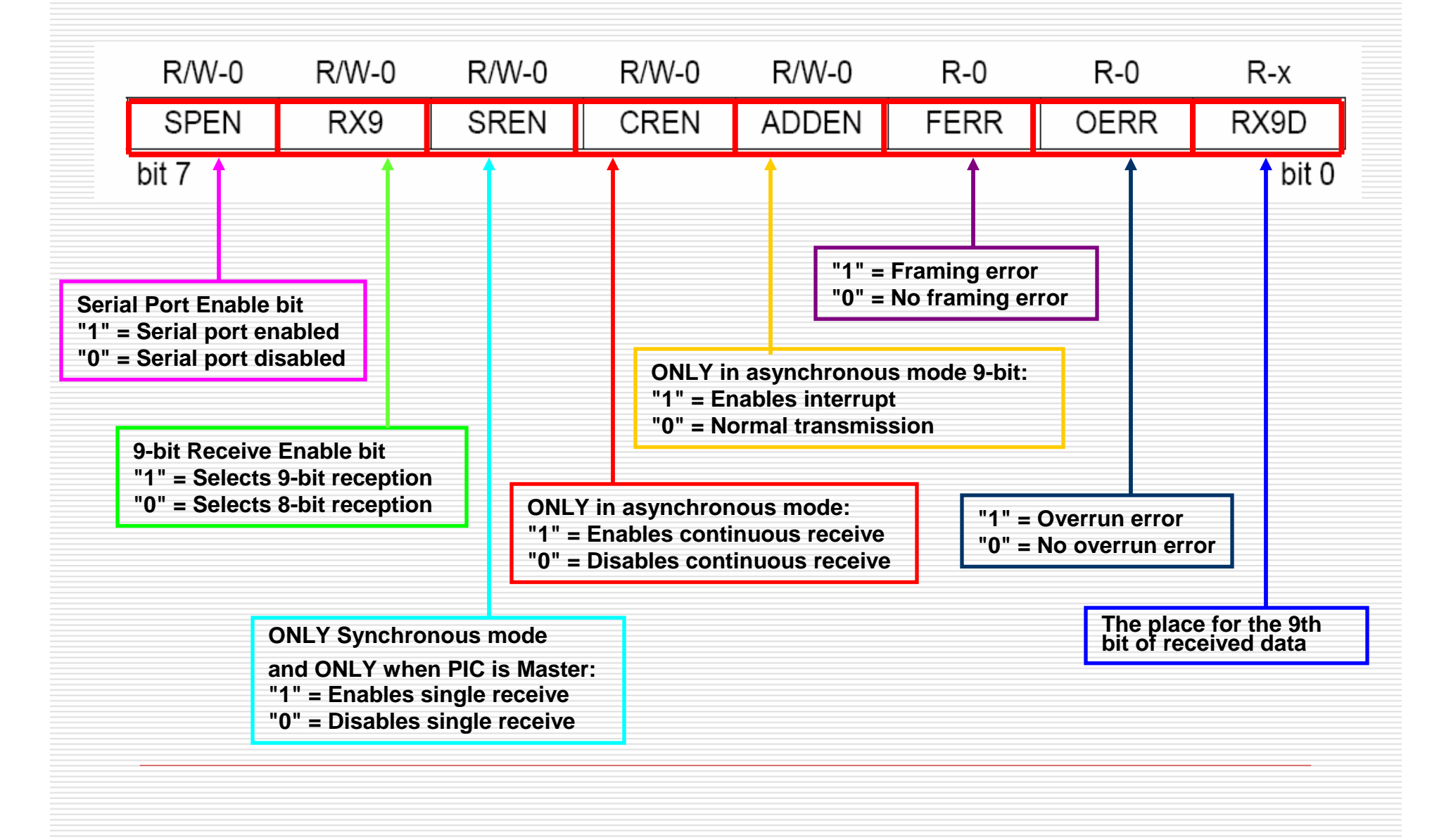

# USART TRANSMIT BLOCK DIAGRAM

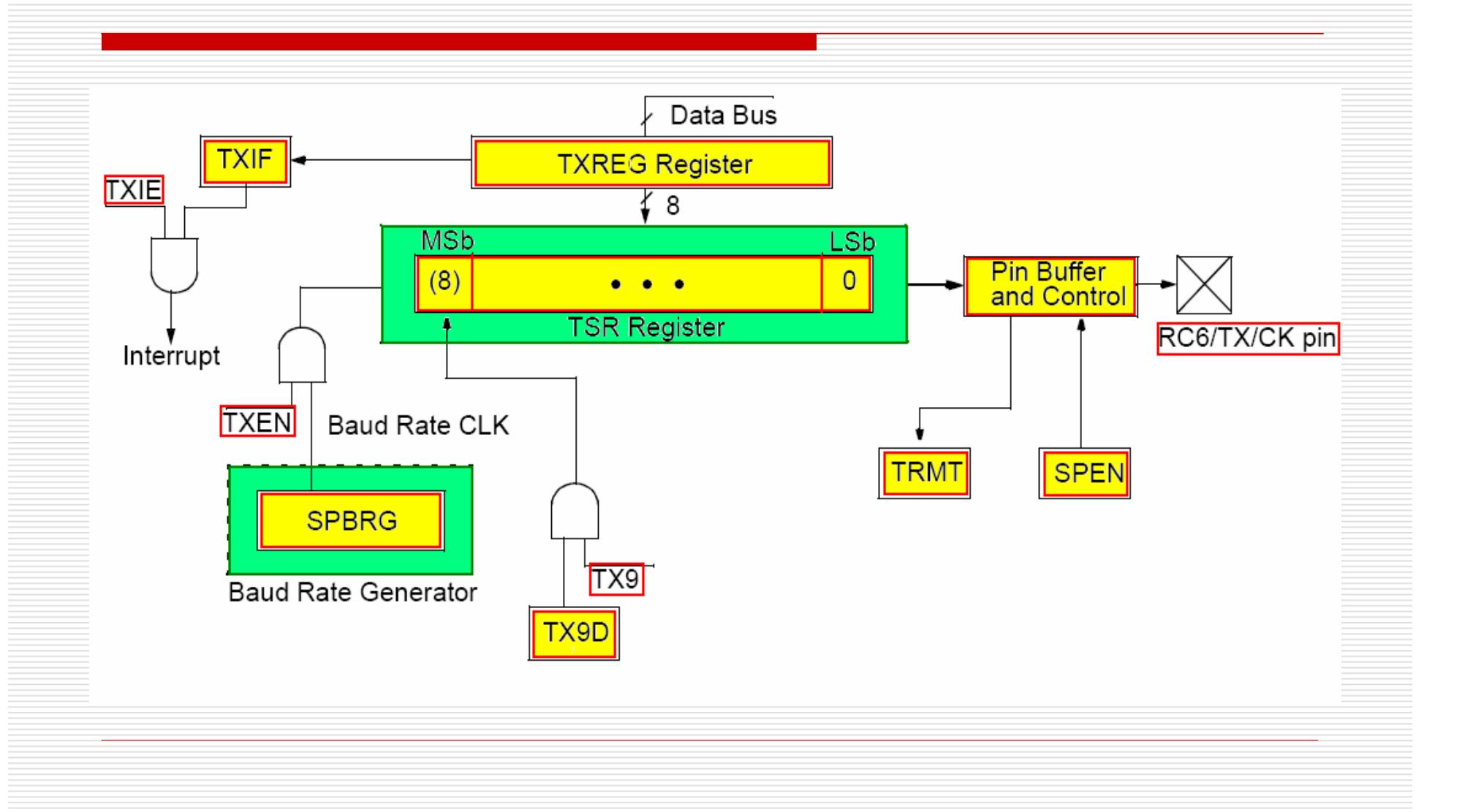

# Registers and Control lines of the transmitter

The information we want to transmit is loaded into register<br>TXREG (8 bits size). In case the transmitted data is 9 bits<br>long, the 9<sup>th</sup> bit is placed TX9D.

At the same time, the information above is being loaded into the register TSR, which is used as a temporary buffer before that information is transmitted.

TXIF – is set then TXREG is empty/free and ready to be<br>loaded with a new information. TXIE – is enabling the interrupt in the case TXREG is<br>loaded/filled and TXIF = 1. SPBRG – sets the desired baud rate in the system.<br>TXEN – is enabling the SPBRG. TXEN – is enabling the SPBRG.

# USART RECEIVE BLOCK DIAGRAM

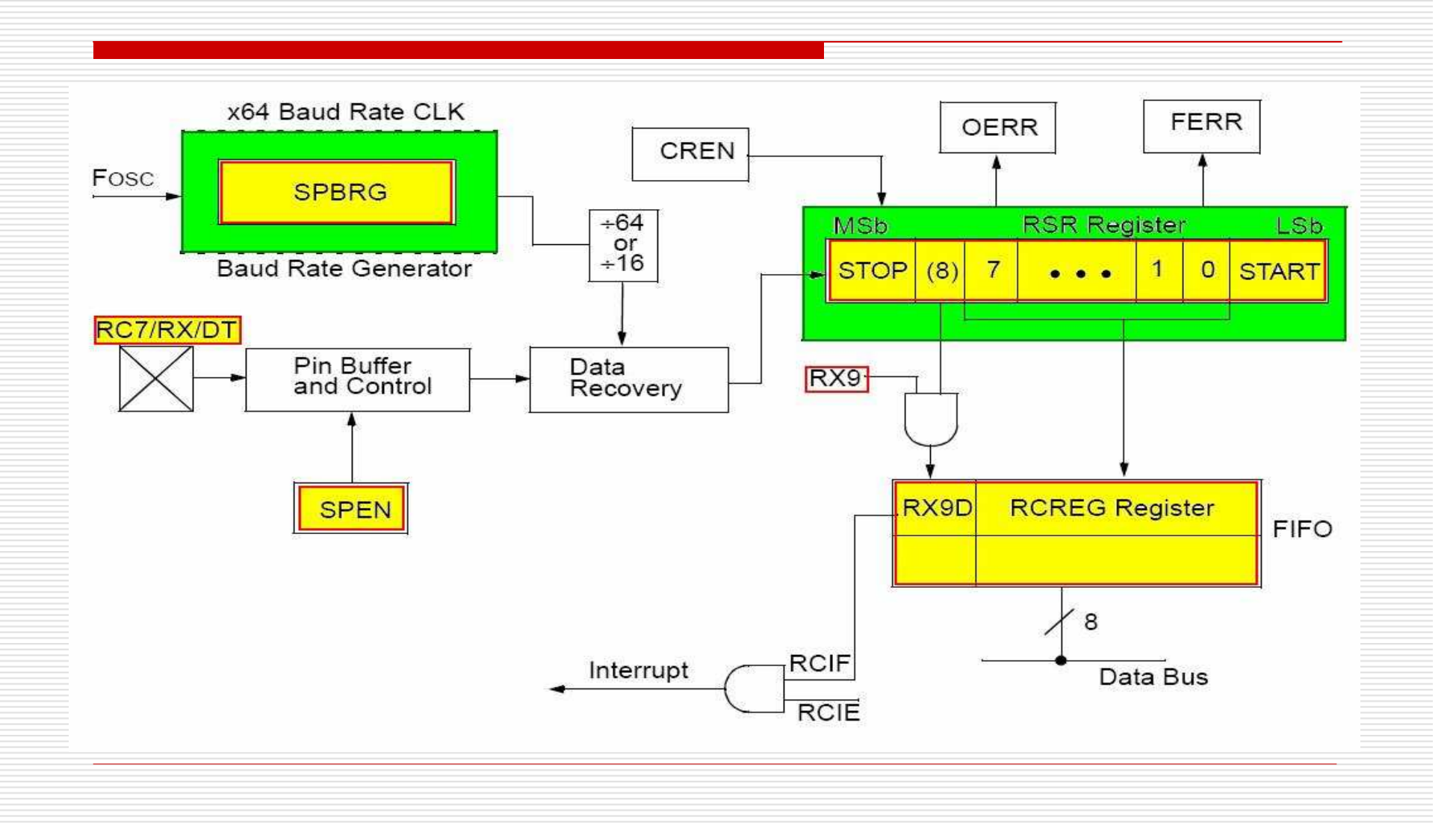

# Registers and Control lines of the receiver

The received information is stored in the register RSR.

After receiving the data in the register RSR, the information is loaded at the same time into the register RCREG (8-bit size). In case the received data is 9-bit long, the 9<sup>th</sup> bit goes into RX9D.

CREN - continuous receive enable bit

# Example: Transmission of 8-bitinformation

We wish to transmit the following information: 10110010.

 This information will be stored before transmission inside the register TXRFG. The TX9  $= 0$ .

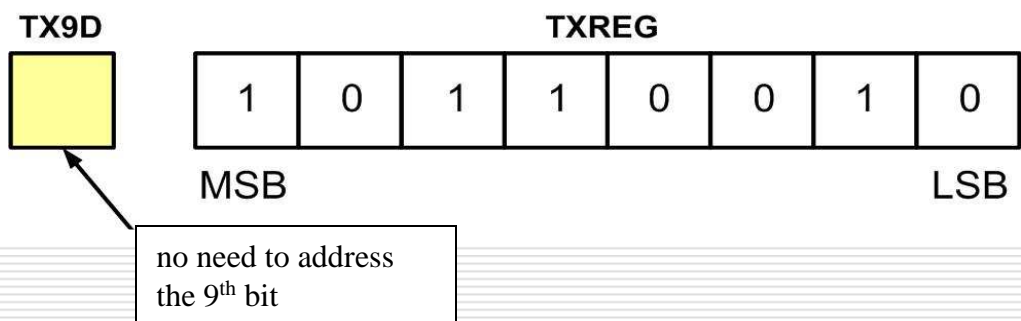

We wish to receive the following information: 10110010.

## RX9 will be set to zero (RX9=0)

The information will be store temporary inside the RSR buffer.

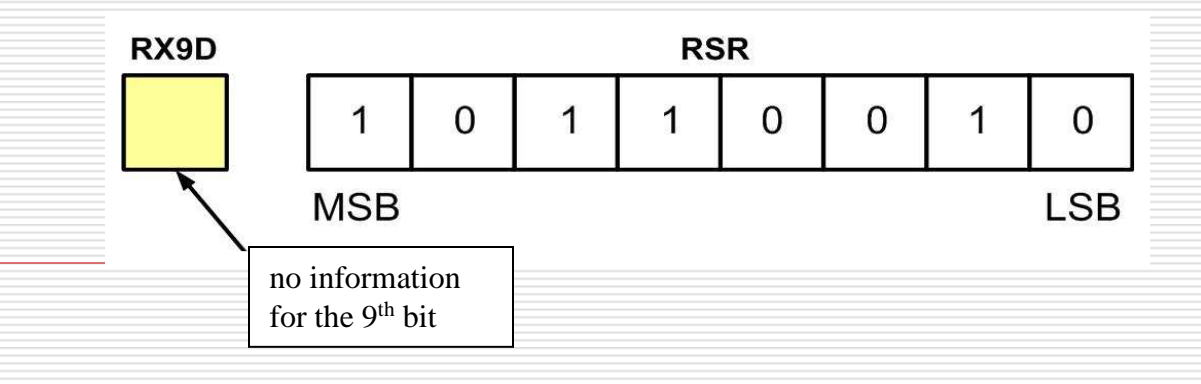

# Example – transmission of 9-bit information

We wish to transmit the following information:110010110. The 8 bits (LSB) will be stored inside the buffer TXREG, and 9<sup>th</sup> bit (MSB) will be stored inside temporary register TX9D. The TX9 will be set to  $1$  (TX9=1).

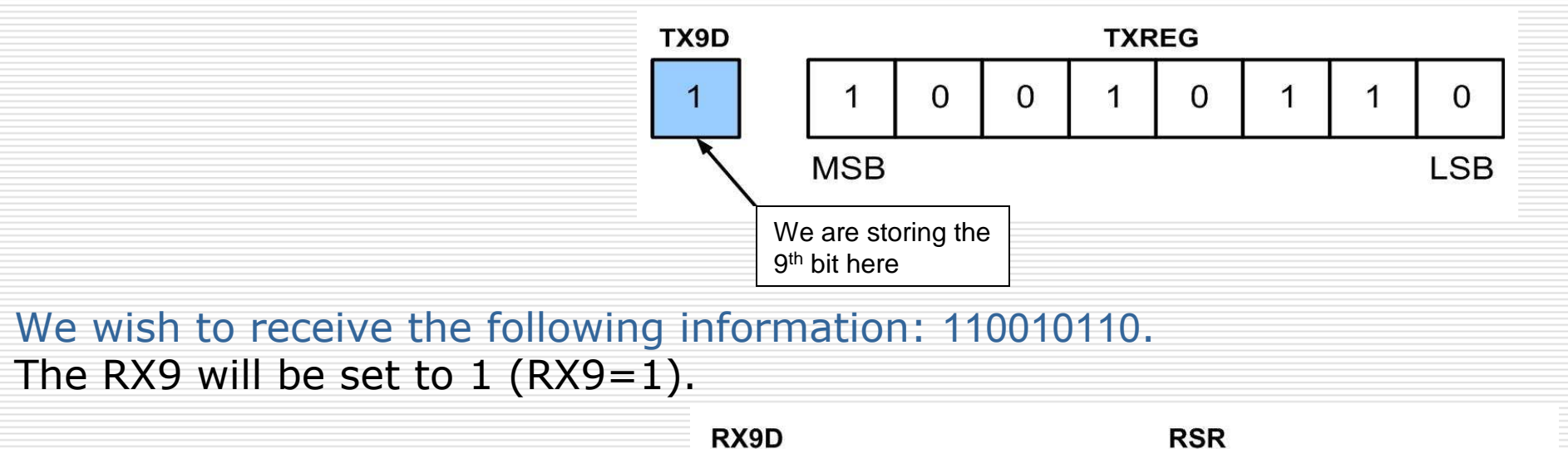

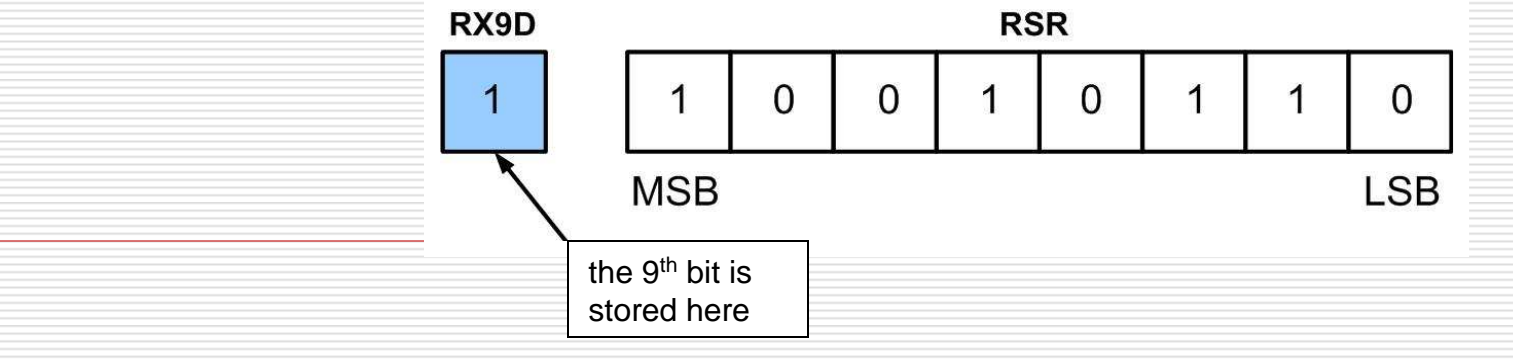

# Baud rate

BAUD - baud rate bps - units in which we are measuring pace of transmission

• To set desirable baud rate (for example 1200 bps), it is necessary to<br>determine a new value of a clock system. The value of the clock will be determine a new value of a clock system. The value of the clock will be determined by the hexadecimal number inserted into register SPBRG.

• The PIC can transmit at a high rate: BRGH=1 or at a low rate: BRGH=0.<br>The calculation of the hexadecimal numher inserted into register SPRRG The calculation of the hexadecimal number inserted into register SPBRG done using the following formulas:

 $SPBRG = (Fosc/(16 \times Baud rate)) - 1$ ,  $BRGH=1 - High Speed$ 

 $SPBRG = (Fosc/(64 \times Baud rate)) - 1$ , BRGH=0 – Low Speed

# **Example - calculating the value of** the register SPBRG

Let's calculate the hexadecimal value to be insert into the registerSPBRG, to get a transmission baud rate of 1200 bps at a lower rate.

We need to use the formula for a LOW SPEED:

 $SPBRG = (Fosc/(64 \times Baud rate)) - 1$ ,  $BRGH=0 - Low Speed$  $SPBRG = (4MHz/(64x1200bps)) - 1 = 51.08$ 

The value need to be as a whole number (no decimal point), thus the value of SPBRG =  $51$ .

# Tables for values of SPBRG register

**BRGH = 1**

**BRGH = 0**

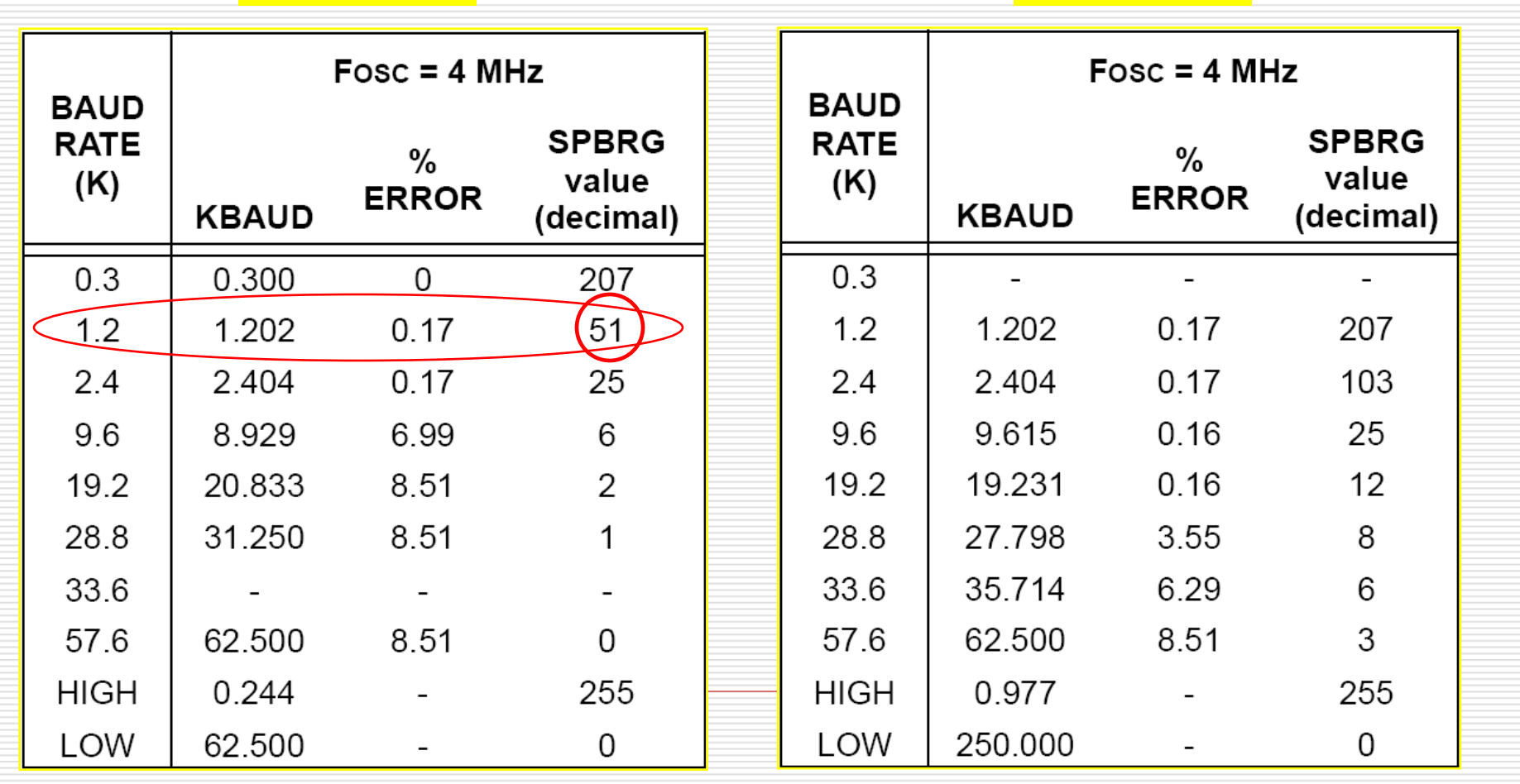

# Characteristics of USART and RSR232

- П. USART – is used for transmitting or receiving information. USART uses (0v) and (5v) signals to represent logical level.
- $\Box$  RSR232 is a transmission protocol.<br>BSR232 uses voltages lower than (-5 RSR232 uses voltages lower than (-5v) and higher than  $(+5v)$  levels for the logical representation. The logical representation is opposite of voltage levels.

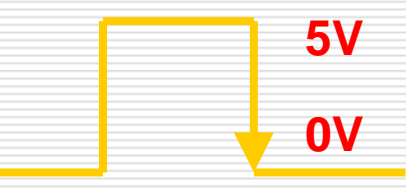

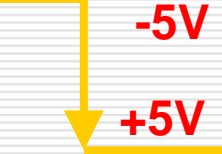

## Level converter –MAX232 Driver / Receiver

In order to transmit from the PIC to the computer we need to add another component, which allows to perform transmission in the RS232 protocol, and will be enable to convert voltage levels between the PIC and the PC (as we have seen in the previous slide, the two components use different levels of voltage).

Level-voltage conversion is done with level converter MAX232.

MAX232 - is a simple component, which operates on a single 5v input, and has a set of 2 converters inside single chip.

## MAX232 – schematic structure

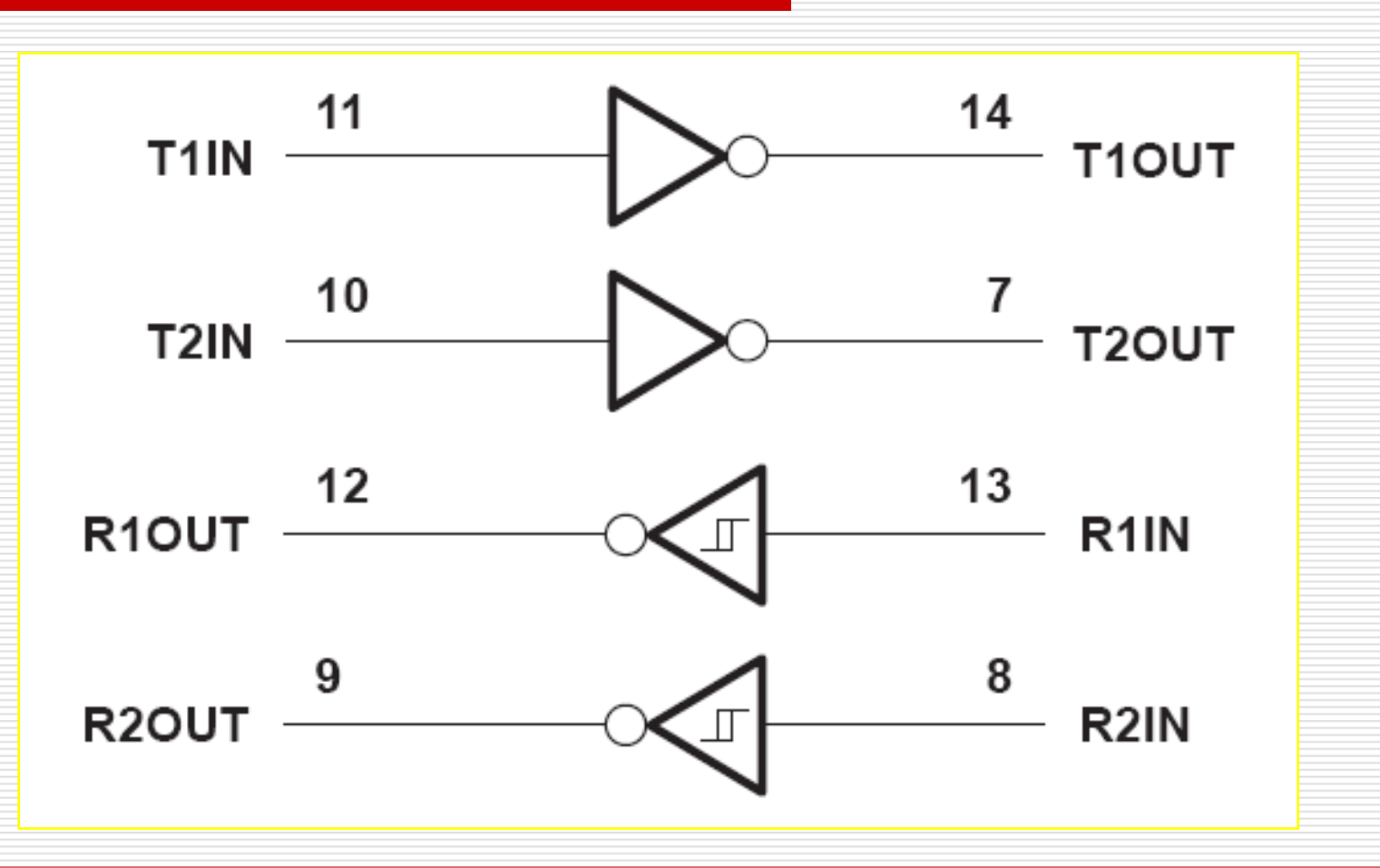

# MAX232 connection form transmitting from USART to the PC

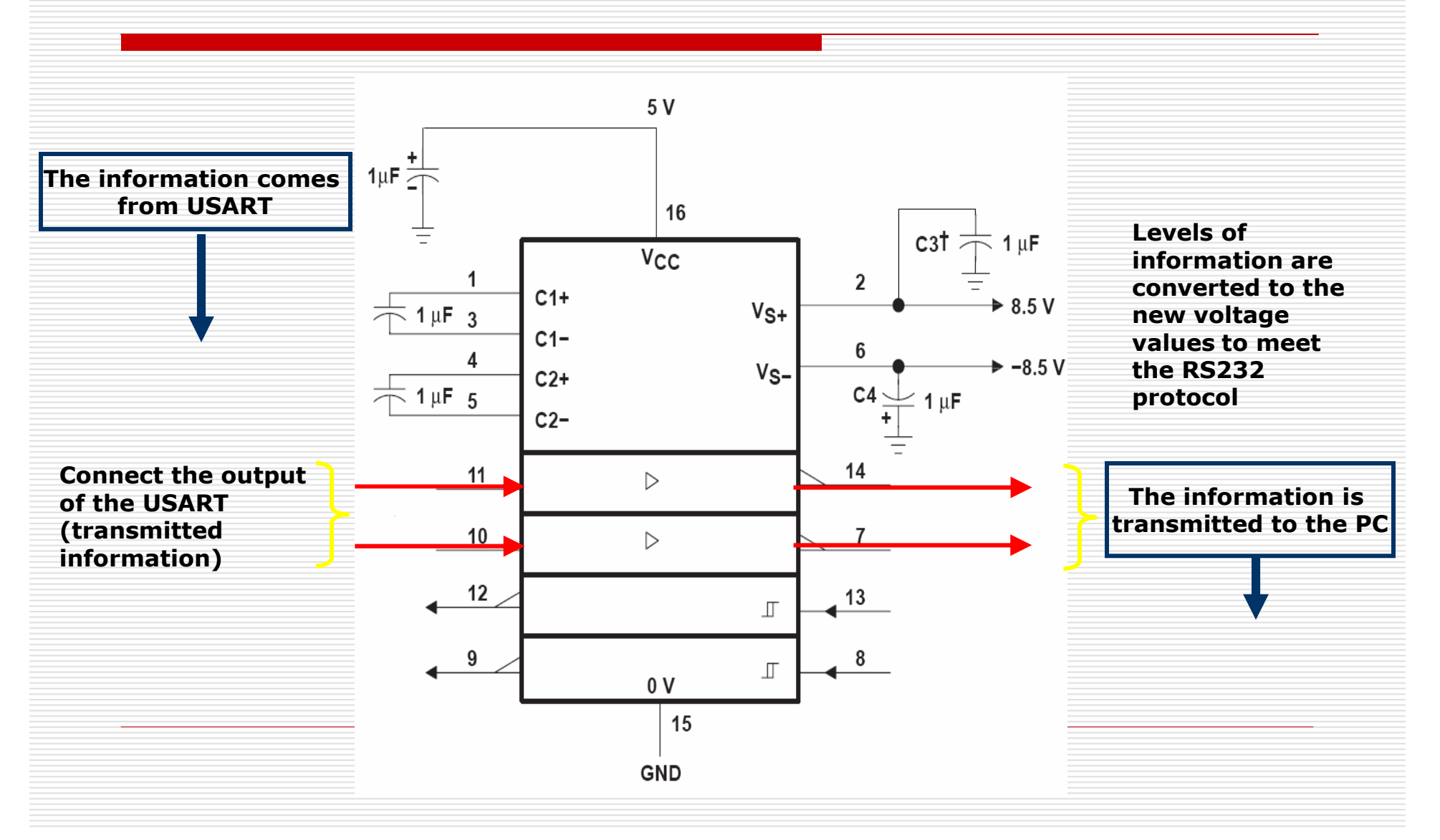

# MAX232 connection form transmitting from the PC to USART

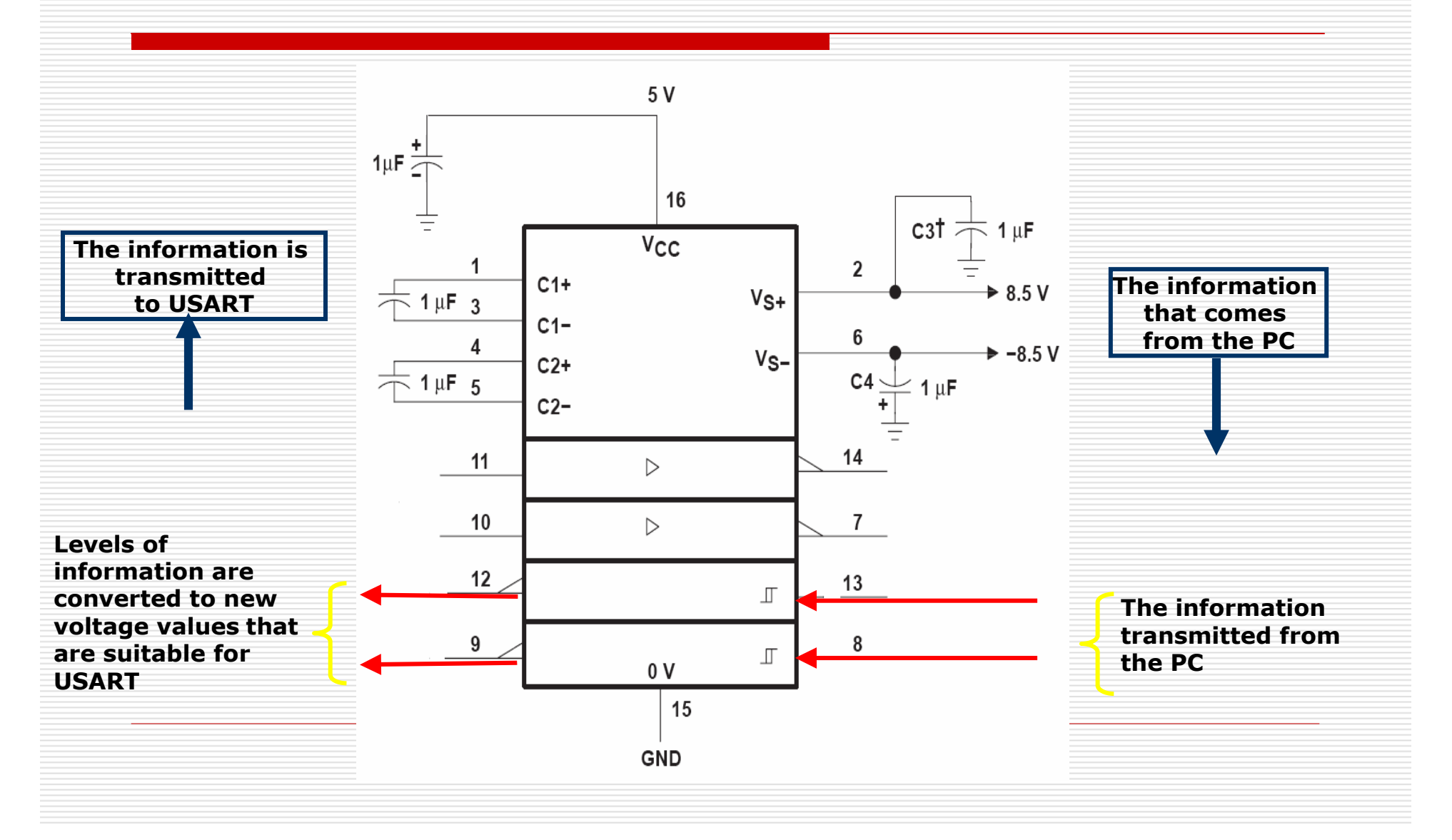

# Program Example

- 0. The program will transmit information from USART to USART and will turn on appropriate LEDs according to the information received. The transmitted information will be a binary number, then the initial value is set to zero. The binary number will be incremented by one each time.
- О. To build and to implement our program we will us PIC microcontroller development board - EduPIC.
- $\Box$  By looking at the schematics of the transmitter and receiver, we see that the information is being transmitted through pin RC6 and being received through pin RC7.

Thus in order to transmit the information and to receive the information using the SAME EduPIC, we need to short the two pins.

# Program Example - continued

The following photo shows the EduPIC development board, where we've shorten between the pins RC6-RC7 using a jumper.

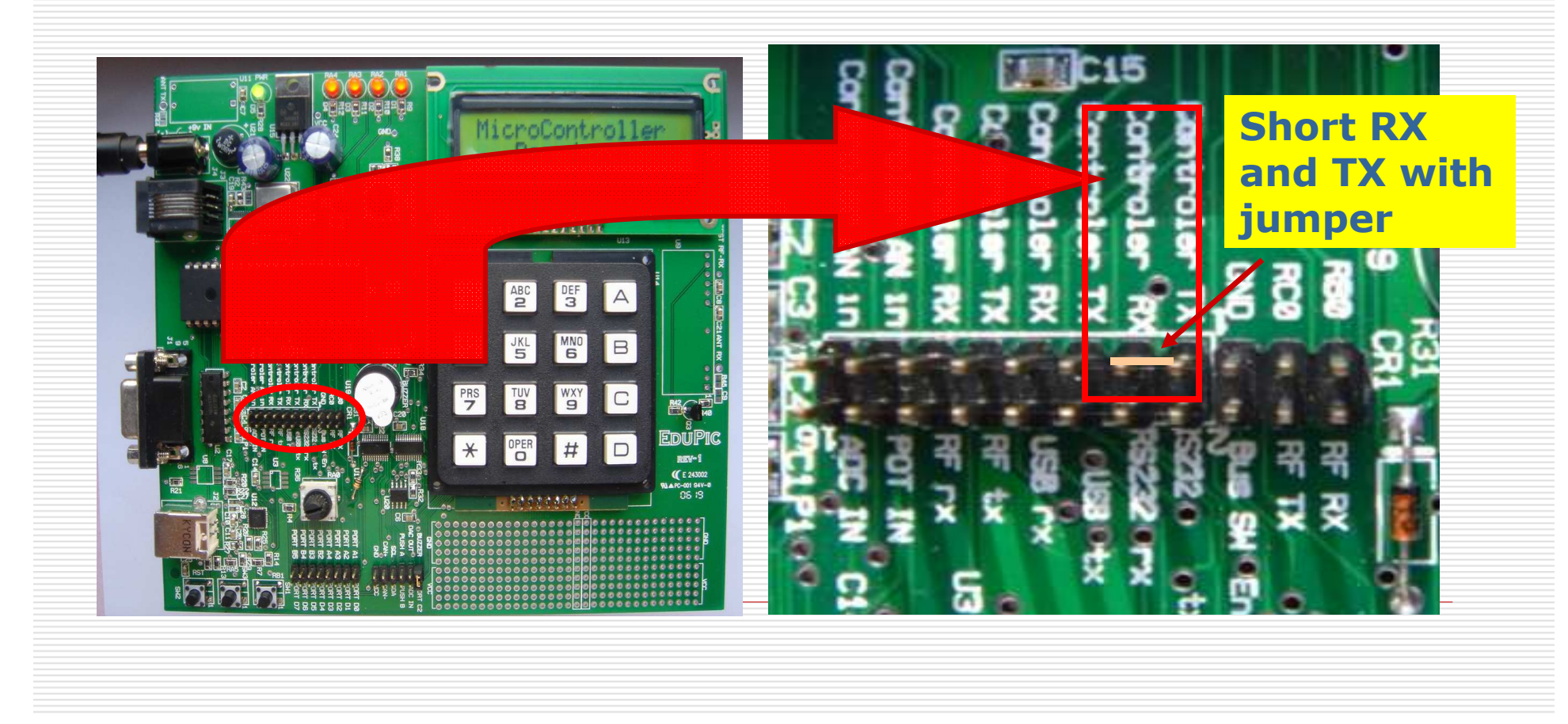

## Program Example - continued

#### void main (void)

{

 $TRISB = 0$ ;  $//$  initializing PORT B as an output PORTB = 0;  $\angle$  // zeroing out PORT B

 $SPBRG = 51$ ;  $\qquad \qquad \qquad \qquad$  the hex value selected from the table

<code>TXSTA</code> = 0b00100010;  $\qquad$  // determining the settings for the transmitter

 $RCSTA = 0b10010000$ ; // determining the settings for the receiver

 $TXREG = 0x0$ ;  $//$  initializing the binary value of the transmitted information

{

do *// beginning of the endless loos from "do" to "while(1)"* 

#### TXREG++;  $\frac{1}{2}$  increasing the TXREG by one

while (!TRMT); // waiting for a whole data frame to be ready for a transmission

while (!RCIF); // waiting for a whole data frame to be received

PORTB=RCREG; // the received data is sent to PORT B

for (i=0; i< 300; i++); // delay in order to identify the change by looking at the LEDs

while(1);

}

}

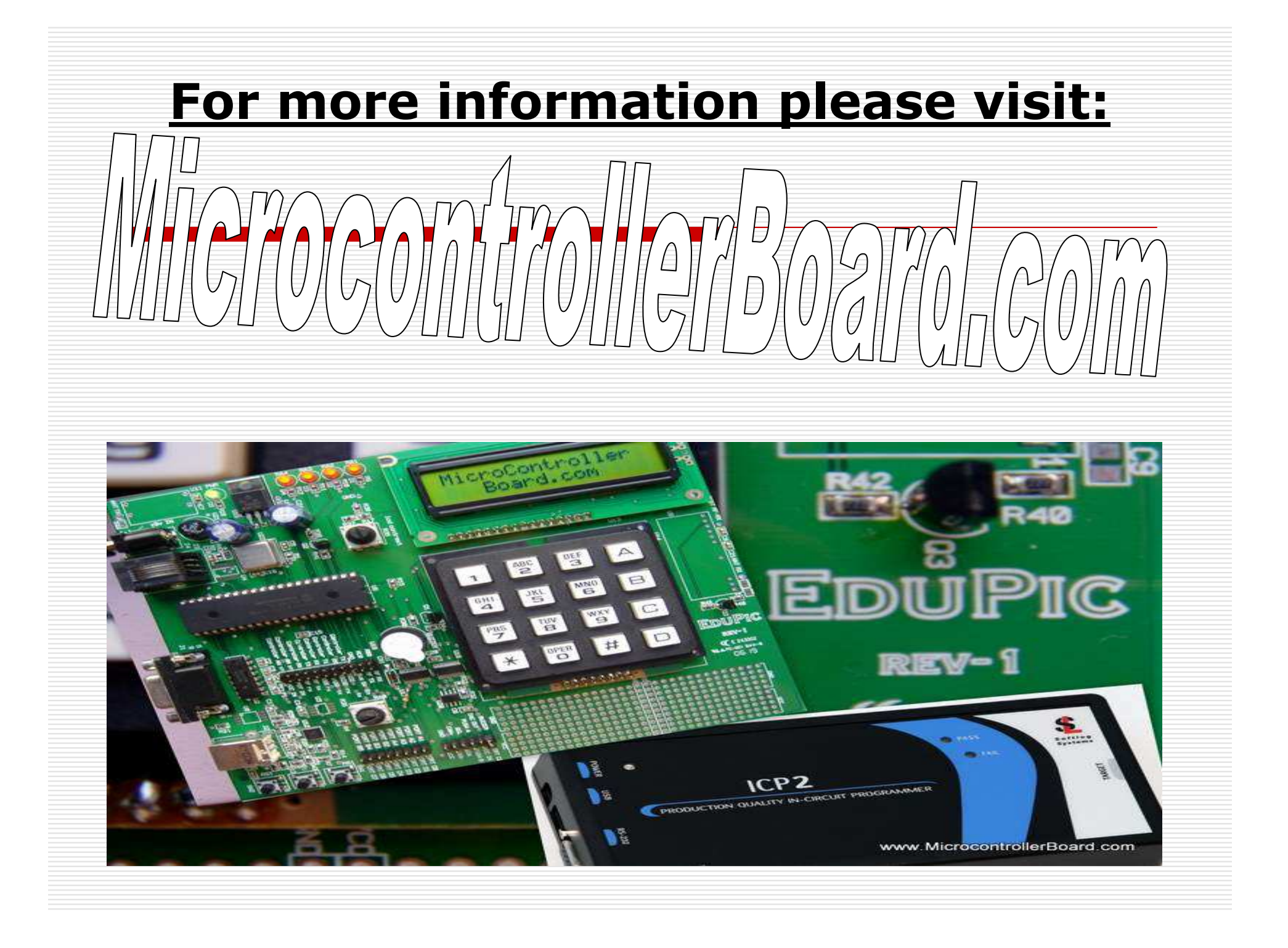